## **Entering the call:**

• Open your text messages from your clinic/healthcare

provider.

- Click on the link to enter the secure videocall.
- Click on the SEE MY PROVIDER to enter the secure videocall.

Open your **email** from your clinic/healthcare provider.

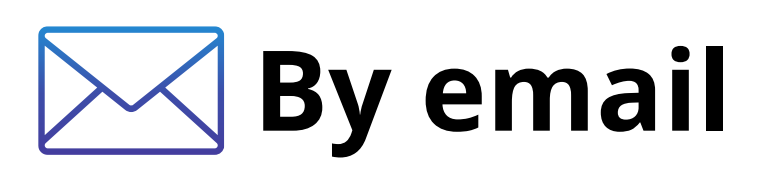

## **How to enter a Video Consultation**

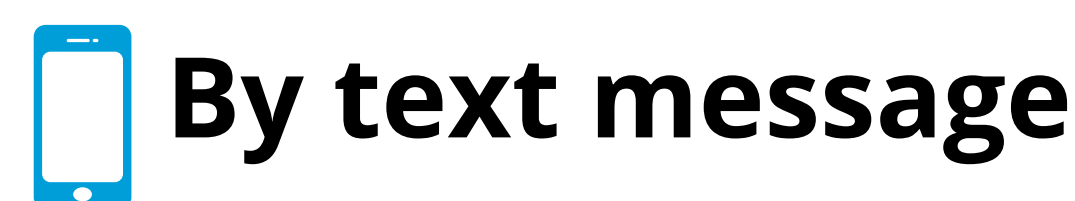

## **What you need**

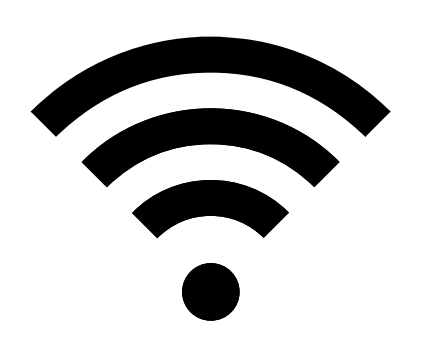

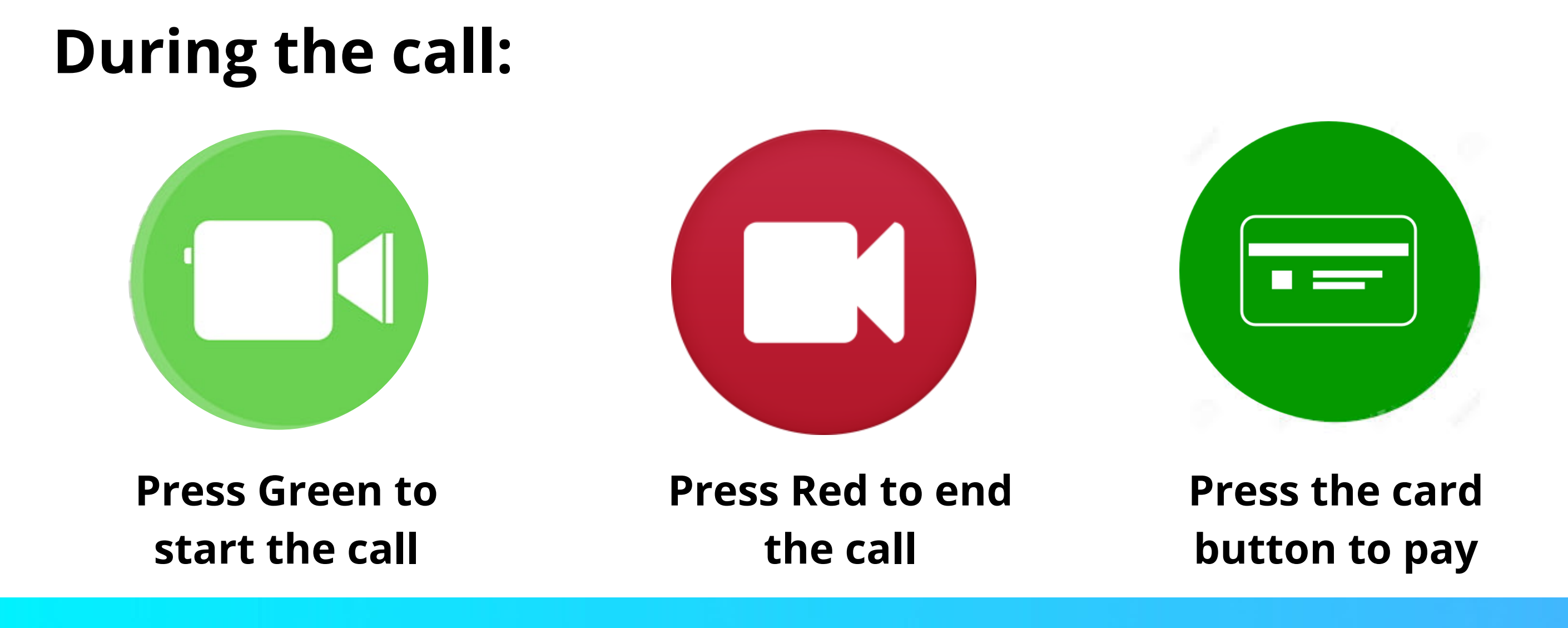

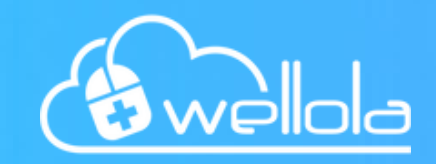

Internet connection

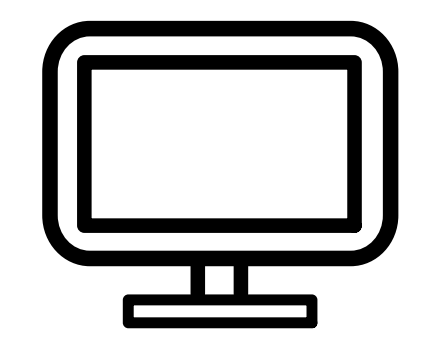

A device with a microphone and webcam (computer/laptop/Phone)

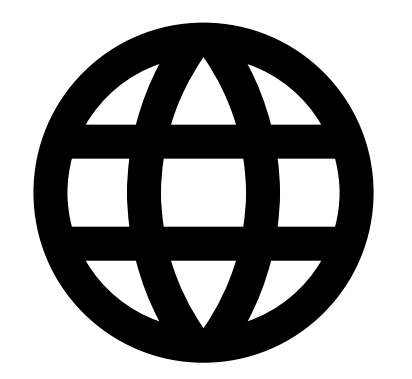

A compatible browser (Chrome, Safari, Edge)